# **BIM Model Creation of Variable Section Continuous Girder Bridge Based on Civil3d+Revit+Dynamo**

## **Lifeng Wang**

CRSC, Zhengzhou, Henan, 450000, China

#### **Abstract**

Based on the traditional design of construction drawings, the use of two-dimensional drawings for information description, more content and drawings or scheme problems are difficult to find, requiring a lot of experienced people to review the drawings to determine, many details may be the key points in the construction process, if the later scheme changes, need to make a lot of changes to the drawings or scheme, a great impact on all aspects of construction. BIM three-dimensional modeling adopts parametric design control, combines the advantages of each software, has a strong combination, can better combine with various disciplines, it involves all stages of the project life cycle, whether it is the design stage or the construction stage, can play a good reference and guidance role. On the basis of traditional design, the paper analyzes the features and advantages of BIM parametric 3D model based on Civil3d+Revit+Dynamo, gives a detailed introduction to the parametric modeling process of variable section continuous girder bridge, and discusses and considers the application of parametric modeling in the construction process.

#### **Keywords**

variable section continuous girder bridge; BIM; parametric; 3D model

# 基于 Civil3d+Revit+Dynamo 的变截面连续梁桥 BIM 模型创建

#### 王立峰

中国通号(郑州)电气化局有限公司,中国·河南 郑州 450000

#### 摘 要

基于传统设计的施工图纸,采用二维图纸进行信息描述,内容较多且图纸或方案存在问题难以发现,需要很多经验丰富人士 进行审图确定,很多细节可能是施工过程中关键点,若后期方案变更,则需要对图纸或方案进行大量修改,对施工各方面产 生很大影响。BIM 三维建模采取参数化设计控制,结合了各个软件的自身优势,具有很强的联合性,能更好地结合各个专业, 它涉及项目全生命周期中的各个阶段,无论是设计阶段还是施工阶段,都能起到很好的参考和指导作用。论文在传统设计的 基础上分析了基于 Civil3d+Revit+Dynamo 的 BIM 参数化三维模型的特点及自身优势,对变截面连续梁桥参数化建模过程作 了较为详细的介绍,并对参数化建模在施工过程中的应用进行了探讨和深思。

#### 关键词

变截面连续梁桥; BIM; 参数化; 三维模型

## 1 引言

论文以中国某项目为例,主要介绍该项目的基本情况, 针对于该项目特点提出变截面连续梁的建模思路,具体的梁 体参数化建模过程及其在项目施工中的应用与展望。

## 2 项目概况

中国某市政桥梁工程项目主线桥梁起点里程 K2+195, 终点里程 K2+701, 墩号范围为 56#-67#, 桥梁平曲线位于 直线和 R=1000m (右偏)与 R=1000m (左偏)圆曲线, 其 中 61#-63# 为跨既有陇海铁路(2×70)m 变截面 T 构桥,

该主线桥梁纵曲线控制因素为中国玄武门大街上行匝道下 穿交叉处,最高点设于中国陇海铁路南侧附近,变坡点里程 K2+490, 变坡点高程 174.650m, 小里程侧纵坡采用 3.5%, 大里程侧纵坡采用 -3.5%,竖曲线半径 1720m。论文以主线 桥梁(2×50)m 变截面 T 构连续梁桥为例,墩号为 59#- 61#, 里程为 K2+338~K2+438, 进行参数化三维模型创建 <sup>[1]</sup>。

## 3 变截面连续梁桥参数化模型创建思路

#### 3.1 参数化建模

桥梁梁体参数化建模主要是通过各参数的逻辑关系连接 各个参数,本项目的参数化建模运用主要在以下几个方面:

(1)通过设置参数控制桥梁截面的轮廓形状,具体参 数控制方法详见后文;

(2)采用 Excel 表格进行参数数值统计;

(3)进行 Dynamo 可视化编程, 访问 Excel 参数表格, 通过 Excel 表格中的参数数值控制设置的参数, 运行编程语 言创建模型。若所建的模型中存在问题,只需要修改参数, 再次重复运行就行,省时省力,减轻了传统调整和修改的繁 杂工作 <sup>[2]</sup>。

### 3.2 变截面连续梁桥参数化模型创建思路

(1)结合施工图纸中的桥梁线路平、纵曲线图,利用 Civil3d 生成道路中心线。并根据里程创建桩点,提取并处理 桩点信息,生成各桩点三维坐标值表。

(2)采用 Revit 创建梁体横截面轮廓图,并设置参数, 通过参数可调整轮廓形状。通过可视化编程软 Dynamo 编写 逻辑关系程序。

(3)用 Excel 表格统计梁体横截面轮廓参数数据,运用 Dynamo 编写的逻辑关系程序提取各 Excel 参数数据, 实现对 模型的控制。

(4)Dynamo 所创建的模型导入 Revit,实现 Dynamo 所建模型与 Revit 的关联,然后运用 Revit 的工具对所建模型 进行处理。

## 4 变截面连续梁桥参数化模型创建过程

#### 4.1 采用 Civil3d 创建桥梁中心线

桥梁中心线是由平、纵曲线共同合成的一条三维曲线, 利用 Civil3d 路线创建的强大功能,结合施工图纸的桥梁平纵 曲线信息,可绘制出桥梁中心线,并赋予相应的初始和最终 里程(如图 1 所示)。

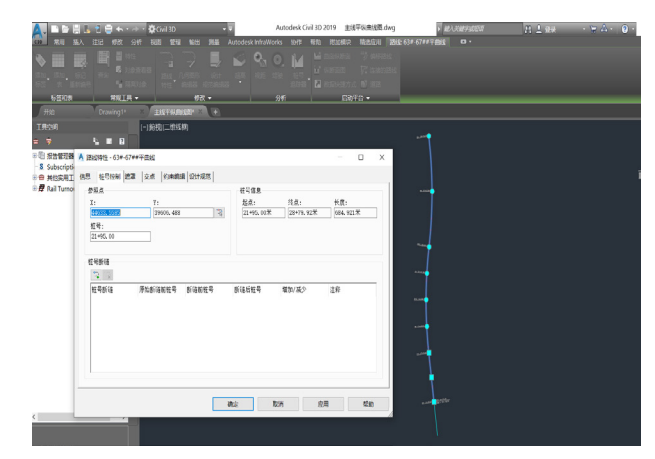

图 1 桥梁中心线平曲线图(a)

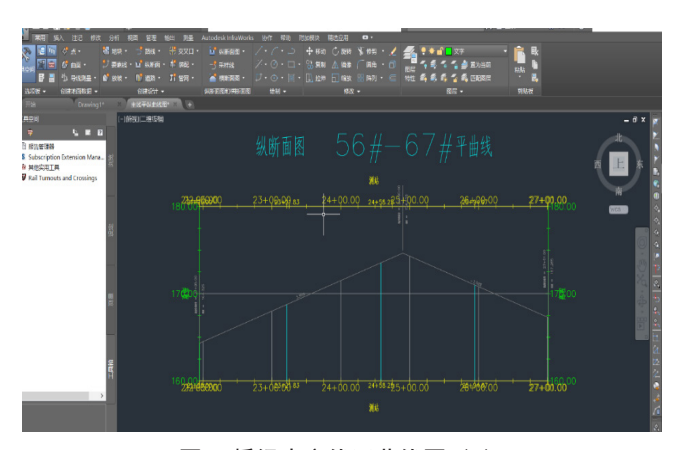

图 1 桥梁中心线平曲线图(b)

根据实践经验所得,在中心线上每隔一米设置一个里程 取点坐标,对这些坐标点进行拟合,拟合结果非常接近实际, 用 Civil3d 工具箱里面的增量桩号标注报告创建路线增量桩号 标注报告和纵断面增量桩号标注报告 <sup>[3]</sup>。

两份报告数据储存在 Excel 表格中, 然后结合两份报告 创建各桩点的坐标值表。由于 Revit 中存在因模型距离项目 原点过远而出现模型异样情况,需对原桩点坐标值进行处理, 把项目基点坐标作为路线起始点坐标,如图 2、图 3 所示:

| ◢              | A                | B                | C                    | D       |
|----------------|------------------|------------------|----------------------|---------|
| 1              | 测站               | 北距               | 东距                   | 高程      |
| $\overline{2}$ | $21 + 95.00$     | 39,606.49        | 44,633.56            | 164.325 |
| 3              | $21 + 96.00$     | 39,607.48        | 44,633.43            | 164.36  |
| 4              | $21 + 97.00$     | 39.608.47        | 44.633.29            | 164.395 |
| 5              | $21 + 98.00$     | 39,609.46        | 44,633.16            | 164.43  |
| 6              | $21 + 99.00$     | 39.610.45        | 44,633.03            | 164.465 |
| 7              | $22+00.00$       | 39,611.44        | 44,632.89            | 164.5   |
| 8              | $22+01.00$       | 39,612.43        | 44,632.76            | 164.535 |
| 9              | $22+02.00$       | 39.613.43        | 44.632.63            | 164.57  |
| 10             | $22+03.00$       | 39,614.42        | 44,632.49            | 164.605 |
| 11             | $22+04.00$       | 39.615.41        | 44.632.36            | 164.64  |
| 12             | $22+05.00$       | 39.616.40        | 44,632.23            | 164.675 |
| 13             | $22+06.00$       | 39,617.39        | 44,632.09            | 164.71  |
| 14             | $22+07.00$       | 39.618.38        | 44.631.96            | 164.745 |
| 15             | $22+08.00$       | 39,619.37        | 44.631.83            | 164.78  |
| 16             | $22+09.00$       | 39,620.36        | 44,631.69            | 164.815 |
| 17             | $22 + 10.00$     | 39,621.35        | 44.631.56            | 164.85  |
| 18             | $22 + 11.00$     | 39,622.35        | 44.631.43            | 164.885 |
| 19             | $22 + 12.00$     | 39,623.34        | 44,631.30            | 164.92  |
| 20             | $22 + 13.00$     | 39.624.33        | 44.631.16            | 164.955 |
| 21             | $22 + 14.00$     | 39,625.32        | 44.631.03            | 164.99  |
| 22             | $22 + 15.00$     | 39,626.31        | 44.630.90            | 165.025 |
| 23             | $22+16.00$       | 39,627.30        | 44,630.76            | 165.06  |
| 24             | $22+17.00$       | 39,628.29        | 44,630.63            | 165.095 |
| 25             | $22 + 18.00$     | 39,629.28        | 44,630.50            | 165.13  |
| 26             | $22+19.00$       | 39,630.27        | 44,630.36            | 165.165 |
| 27             | $22+20.00$       | 39.631.27        | 44,630.23            | 165.2   |
| 28             | $22+21.00$       | 39.632.26        | 44.630.10            | 165.235 |
| 29             | $22+22.00$       | 39,633.25        | 44,629.96            | 165.27  |
| 30             | $22+23.00$       | 39.634.24        | 44.629.83            | 165.305 |
| 31             | $22+24.00$       | 39.635.23        | 44,629.70            | 165.34  |
| $\sim$         | loo Lon oo<br>坐标 | 0000000<br>$(+)$ | $\overline{1100000}$ | 200007  |

图 2 桩点坐标值

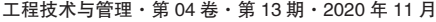

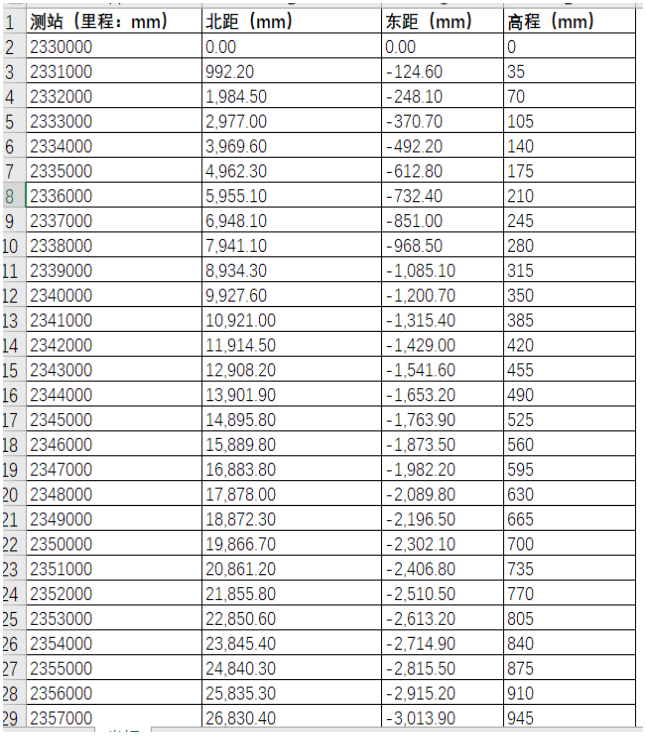

#### 图 3 处理后的桩点坐标值

## 4.2 采用 Revit 创建变截面连续梁横截面轮廓并通过 参数控制

新建 Revit 公制体量族, 根据施工图纸选取一个具代表 性的梁体横截面轮廓,首先采用参照线画出桥梁轮廓图,然 后对每一个参照线的端点进行点约束,并设置参数,参数属 性均为实例(特殊情况下选取类型),通过不同的参数数值 可以控制参照线轮廓,对参照线端点的约束存在先后顺序, 因此先对梁体的外轮廓进行约束,待外轮廓设置没问题后方 能进行内轮廓的约束,参数设置方法如下图 4 所示。

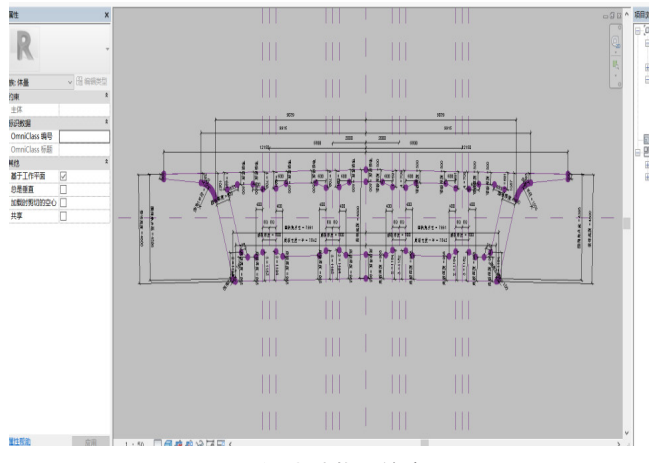

图 4 梁体横截面轮廓图

轮廓参数(如图 5 所示)设置成功后,由于 Revit 中约束

法则中约束能力为参照面 > 参照线 >模型线(如直线、弧线) > 样条曲线,所以采取通过点的样条曲线逐个画线,通过参照 线端点控制的样条曲线就像吸附在参照线上似的,同参照轮廓 同步改变,然后分别对外轮廓和内轮廓的可见性添加参数,分 别为 wlk、nlk1、nlk2、nlk3、nlk4、nlk5,通过族类型创建六 个族,名称分别为 wlk、nlk1、nlk2、nlk3、nlk4、nlk5,这六 个族具有相同的参数,可以通过参数修改实现内轮廓与 5 个内 轮廓同步改变,最后新建一个体量族,命名为梁体族,用于编 辑 dynamo 程序语言以及模型生成,把所建的梁体横断面轮廓 族载入梁体族,可在项目浏览器中看到载入的六个轮廓族 [4]。

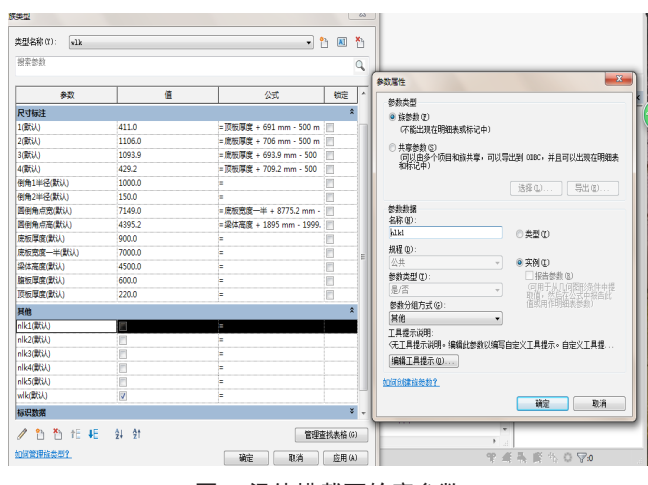

图 5 梁体横截面轮廓参数

#### 4.3 梁体轮廓参数数值统计

分别画出梁体立面图和平面图(如图 6、图 7 所示), 根据施工图纸梁体特点,梁体等高段及零号段部分参考面可 取少些,在梁体高度变化段每隔一米取一个参考面,利用 Revit 路线分割工具及交点工具生成各参考面与立、平面图的 轮廓交点。

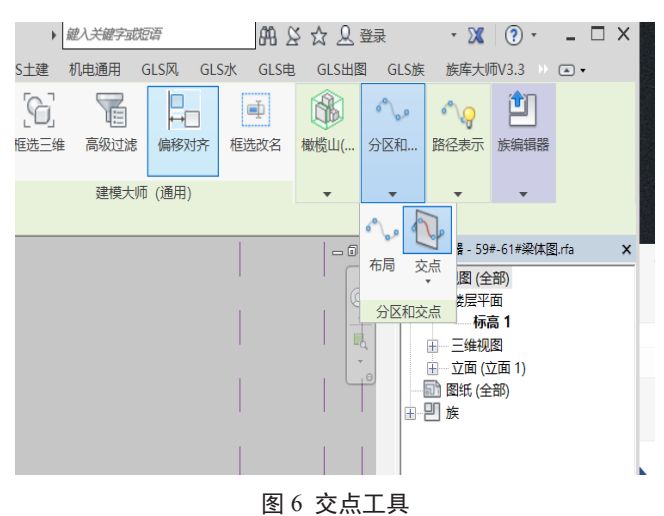

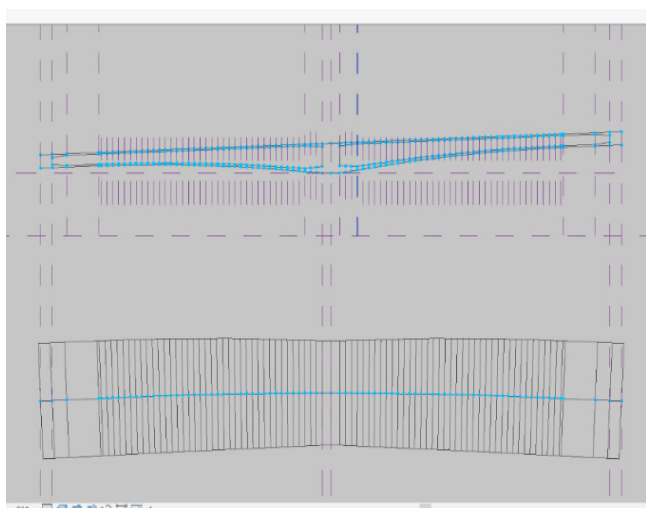

#### 图 7 轮廓交点图

用测量工具测出交点间距,获得与各参照面对应的梁体 轮廓参数信息(包括梁高、底板宽度、顶板厚度、底板厚度、 腹板厚度),如图 8、图 9 所示:

|          | 15                     |     | ₩<br>JX    |                |              |              |              |  |
|----------|------------------------|-----|------------|----------------|--------------|--------------|--------------|--|
| ◢        | Α                      | B   | C          | D              | E            | F            | G            |  |
| 1        | 路线里程 是否空心              |     | 顶板厚度       |                | 底板厚度 腹板厚度 梁高 |              | 底板宽度一半       |  |
| 2        | 2340080 是              |     | 500        | 500            | 800          | 2000         | 8669         |  |
| 3        | 2342580 是              |     | 220        | 220            | 800          | 2000         | 8665         |  |
| 4        | 2345080 是              |     | 220        | 220            | 800          | 2000         | 8656         |  |
| 5        | 2348080 是              |     | 220        | 220            | 680          | 2000         | 8639         |  |
| 6        | 2348500 是              |     | 220        | 220            | 663.2        | 2000         | 8636         |  |
| 7        | 2349500 是              |     | 220        | 220            | 623.2        | 2003         | 8629         |  |
| 8        | 2350080 문              |     | 220        | 221            | 600          | 2007         | 8624.5       |  |
| 9        | 2350500 是              |     | 220        | 221            | 600          | 2010         | 8621         |  |
| 10       | 2351500 是              |     | 220        | 222            | 600          | 2019         | 8612         |  |
| 11       | 2352500 是              |     | 220        | 223            | 600          | 2032         | 8603         |  |
| 12       | 2353500 是              |     | 220        | 225            | 600          | 2049         | 8592         |  |
| 13       | 2354500 是              |     | 220        | 227            | 600          | 2068         | 8581         |  |
| 14       | 2355500 是              |     | 220        | 230            | 600          | 2091         | 8569         |  |
| 15       | 2356500 是              |     | 220        | 232            | 600          | 2118         | 8557         |  |
| 16       | 2357500 是              |     | 220        | 235            | 600          | 2147         | 8543         |  |
| 17       | 2358500 是              |     | 220        | 239            | 600          | 2180         | 8529         |  |
| 18       | 2359500 是              |     | 220        | 243            | 600          | 2216         | 8515         |  |
| 19       | 2360500 是              |     | 220        | 247            | 600          | 2256         | 8499         |  |
| 20       | 2361500 是              |     | 220        | 251            | 600          | 2298         | 8483         |  |
| 21       | 2362500 是              |     | 220        | 256            | 600          | 2345         | 8466         |  |
| 22       | 2363500 是              |     | 220        | 261            | 600          | 2394         | 8448         |  |
| 23       | 2364500 是              |     | 220        | 267            | 600          | 2447         | 8430         |  |
| 24       | 2365500 是              |     | 220        | 272            | 600          | 2503         | 8410         |  |
| 25       | 2366500 是<br>2367500 是 |     | 220<br>220 | 279<br>285     | 600<br>600   | 2562<br>2625 | 8390<br>8370 |  |
| 26<br>27 | 2368500 是              |     | 220        | 292            | 600          | 2691         | 8348         |  |
| 28       | 2369500 是              |     | 220        | 299            | 600          | 2760         | 8326         |  |
| 29       | 2370500 문              |     | 220        | 307            | 600          | 2833         | 8303         |  |
| 30       | 2371500 是              |     | 220        | 315            | 600          | 2909         | 8279         |  |
| 31       | 2372500 是              |     | 220        | 332            | 600          | 2988         | 8255         |  |
| 32       | 2373500 是              |     | 220        | 341            | 600          | 3071         | 8230         |  |
| 33       | 2374500 是              |     | 220        | 350            | 600          | 3157         | 8204         |  |
| 34       | 2375500 是              |     | 220        | 360            | 600          | 3246         | 8177         |  |
| 35       | 2376500 문              |     | 220        | 370            | 600          | 3338         | 8150         |  |
| 36       | 2377500 是              |     | 220        | 380            | 600          | 3434         | 8122         |  |
| 37       | 2378500 是              |     | 220        | 391            | 600          | 3533         | 8093         |  |
| 38       | 2379500 문              |     | 220        | 402            | 600          | 3636         | 8063         |  |
| 39       | 2380500 是              |     | 220        | 413            | 600          | 3742         | 8033         |  |
| 40       | 2381500 是              |     | 220        | 425            | 600          | 3851         | 8002         |  |
| 41       | 2382500 是              |     | 296        | 437            | 600          | 3964         | 7970         |  |
| 42       | 2383500 是              |     | 372        | 621            | 600          | 4080         | 7937         |  |
|          |                        | 小总商 | <b>内松庙</b> | $\overline{+}$ |              |              |              |  |

图 8 内轮廓族参数数据

| 1              | 里程      | 箱梁高度 | 箱梁底板长度/2 |
|----------------|---------|------|----------|
| $\overline{c}$ | 2338080 | 2000 | 8669     |
| 3              | 2340080 | 2000 | 8669     |
| 4              | 2342580 | 2000 | 8665     |
| 5              | 2348080 | 2000 | 8639     |
| 6              | 2348500 | 2000 | 8636     |
| 7              | 2349500 | 2003 | 8629     |
| 8              | 2350500 | 2010 | 8621     |
| 9              | 2351500 | 2019 | 8612     |
| 10             | 2352500 | 2032 | 8603     |
| 11             | 2353500 | 2049 | 8592     |
| 12             | 2354500 | 2068 | 8581     |
| 13             | 2355500 | 2091 | 8569     |
| 14             | 2356500 | 2118 | 8557     |
| 15             | 2357500 | 2147 | 8543     |
| 16             | 2358500 | 2180 | 8529     |
| 17             | 2359500 | 2216 | 8515     |
| 18             | 2360500 | 2256 | 8499     |
| 19             | 2361500 | 2298 | 8483     |
| 20             | 2362500 | 2345 | 8466     |
| 21             | 2363500 | 2394 | 8448     |
| 22             | 2364500 | 2447 | 8430     |
| 23             | 2365500 | 2503 | 8410     |
| 24             | 2366500 | 2562 | 8390     |
| 25             | 2367500 | 2625 | 8370     |
| 26             | 2368500 | 2691 | 8348     |
| 27             | 2369500 | 2760 | 8326     |
| 28             | 2370500 | 2833 | 8303     |
| 29             | 2371500 | 2909 | 8279     |
| 30             | 2372500 | 2988 | 8255     |
| 31             | 2373500 | 3071 | 8230     |
| $\sim$         | 0071500 | جعمت |          |

图 9 外轮廓族参数数据

## 4.4 运用 Dynamo 进行可视化编程,创建桥梁梁体 模型

首先运用 Dynamo 访问经过 Civil3d 提取好的路线桩点 坐标 Excel 表格及梁体横截面轮廓参数表格,通过坐标点(如 图 10 所示)拟合出桥梁路线。

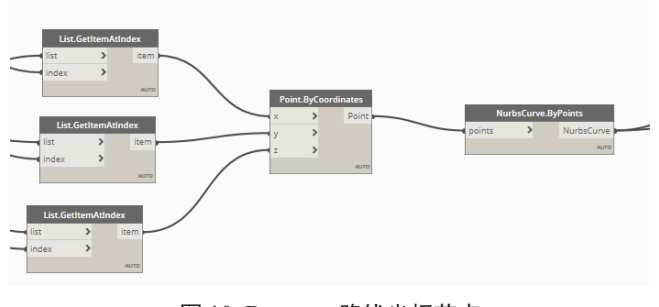

图 10 Dynamo 路线坐标节点

然后通过梁体横截面轮廓参数表格中的各里程对应的点 (如图 11、图 12 所示)分别放置外轮廓和内轮廓,放置完

×

毕后通过参数表格中的各参数值控制不同点位置处的内外轮 廓形状。

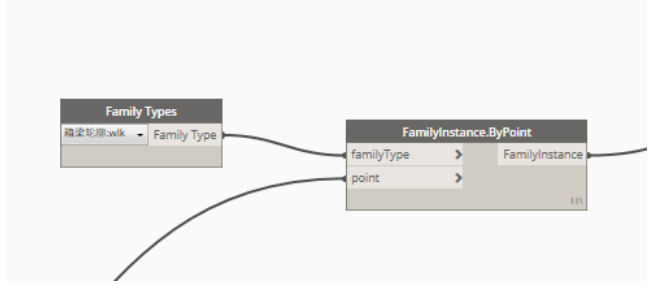

图 11 轮廓放置节点

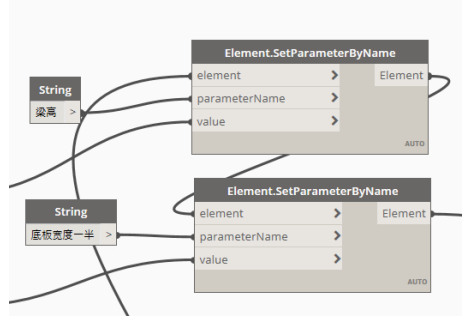

图 12 轮廓参数修改节点

结果我们发现放置的轮廓都处于水平状态,需要对线路 上的每个点坐标系进行转换,转换方法有两种。

(1)获取桥梁线路在 XY 平面上的投影,点里程与线路 起始里程差值作为线路分段长度获得该点处的参数及其切线。

(2)以该切线作为法向量并设置为 Z 轴,与其垂直的 平面作为 XY 平面,并对该平面进行旋转一定角度,从而获 得三维线路上该点处的新坐标系(如图 13 所示), 新坐标下 的几何图形梁体内轮廓和外轮廓如图 14、图 15 所示。

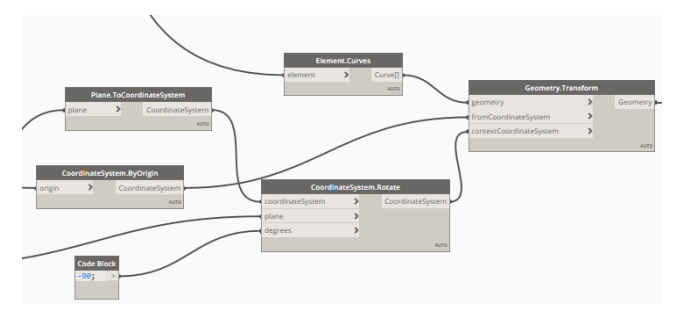

图 13 坐标系转换编程

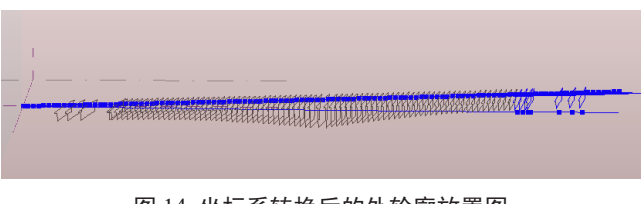

图 14 坐标系转换后的外轮廓放置图

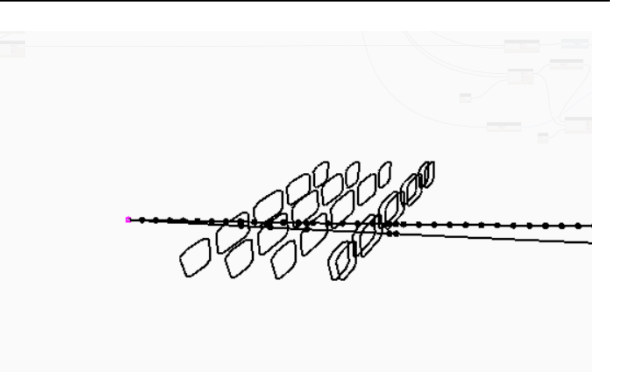

图 15 坐标系转换后的内轮廓放置图

最后通过节点 Solid.by loft 和 List.map 沿桥梁中心线进 行内外轮廓的放样融合,并对其进行布尔运算(如图16所示), 对内轮廓取并集,放样融合后的外轮廓实体与并集后的内轮 廓实体取其差集(如图 17 所示),得到最终的桥梁模型。

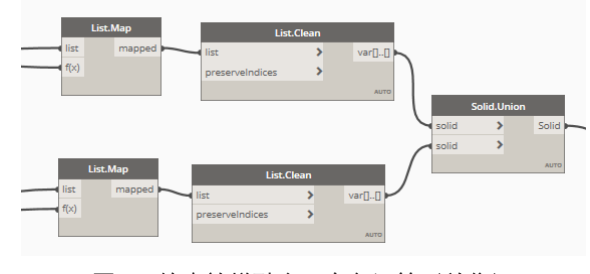

图 16 轮廓放样融合及布尔运算(并集)

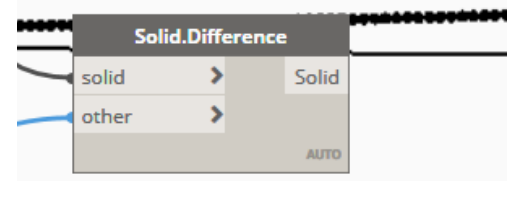

图 17 差集节点

运用 Family Type.By Geometry 节点把模型导入 Revit 中 (如图 18、图 19 所示),并设置梁体材质。

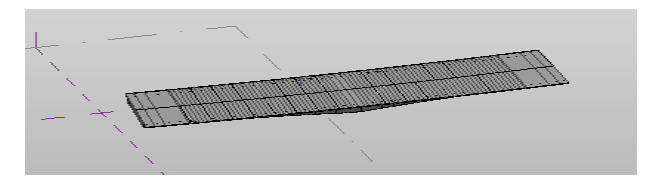

图 18 导入 Revit 后的梁体图

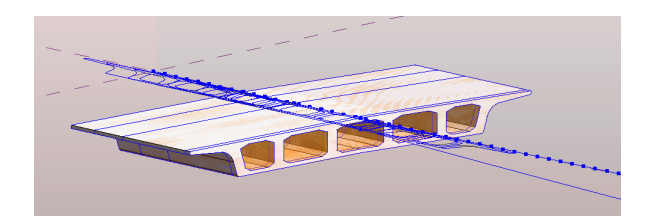

图 19 某段梁体图

## 5 结论与展望

## 5.1 结论

论文以实际项目为例,详细的介绍了该项目梁体的建模 过程,得出梁体的三维模型,该模型在实际施工过程中的应 用性较强,研究成果主要体现在以下几个方面:

(1)由于桥梁放置点为项目基点,改变项目基点坐标, 桥梁放置点坐标随之改变,使其位于原始的位置坐标处,通 过 Revit 坐标查看工具可以查看梁体某位置处的三维坐标, 对测量工作具有重要的指导意义。

(2)由梁体体积及其表面积信息可以计算混凝土数量及 所需模板工程量,对比设计图纸工程量,是否存在工程量问题。

(3)梁体建模只是整座桥梁建模的一部分,待整座桥 梁模型建成后,可以结合其他软件,利用各个软件的自身优 势,如渲染软件 Lumion 或 Fuzors 进行模型渲染及动画生成, 运用 navisworks 进行桥梁各构件的碰撞检查能及时发现各构 件是否存在超过误差允许范围内的碰撞问题,如有问题则能 提前联系设计院进行修改,避免后期施工过程中的返工现象 或设计变更。

## 5.2 展望

目前,BIM 在房建工程的应用较为成熟,在市政桥梁

工程中的应用才刚刚起步,传统的变截面连续梁桥主要采 用 3dsmax 进行三维模型创建,但其模型不足之处在于包含 具体信息量过少,我们看到的只是桥梁外观,该模型的创建 主要是采用橡皮泥拉伸或收缩的方式,无法采用参数控制。 该模型在方案三维展示中发挥着强大的优势,但对实际的施 工操作没有太大的指导意义,论文提出了基于 Civil3d+Dynamo+Revit 的复杂桥梁三维模型创建,融合了各软件的优势, 包含的信息更具体,创建的模型也更贴近实际,能更好的指 导施工作业。但 BIM 在市政领域的应用还存在很多局限性, 包含的很多软件还不能实现很好的结合,随着各个软件的更 新和功能的完善,BIM 在市政桥梁中的应用将会更加广泛。

## 参考文献

- [1] 曹睿明 .BIM 技术在道路工程设计中的应用研究 [D]. 南京 : 东南 大学 ,2017.
- [2] 类成满 . 基于 BIM 的施工项目数据集成平台研究 [D]. 青岛 : 青岛 理工大学 ,2017.
- [3] 陈皓翔 . 基于 BIM 的预应力变截面连续梁桥参数化设计与应用 [D]. 广州 : 广州大学 ,2019.
- [4] 王鹏 , 肖汝诚 . 桥梁结构的参数化建模 [A]. 第二十届全国桥梁学 术会议论文集 ( 上册 )[C],2012.